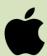

## Directions for Installing the *Listen Everywhere* Hearing Assist App Apple Edition

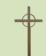

The Listen Everywhere app allows you to listen to the audio of Canyon Creek's Sunday service on your Android or Apple phone. These instructions are for an Apple phone. There's a different set of instructions for Android.

1. Download the Listen Everywhere app

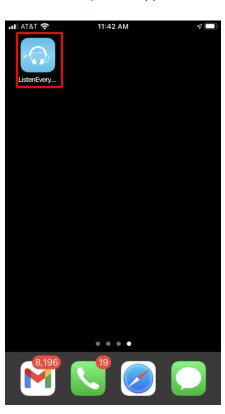

2. Switch to the CCPC-HearingAssist Wi-Fi

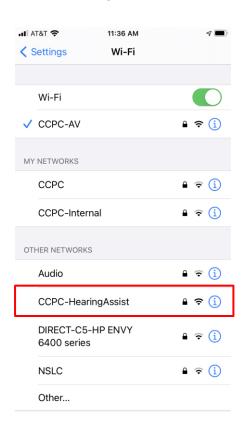

3. Enter the password "HearCCPC"

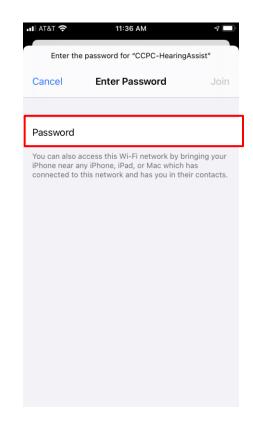

4. Open the ListenEverywhere app and select "CCPCSanctuary"

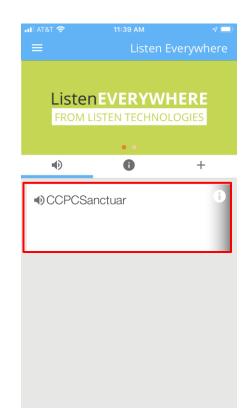

- 5. When service is over select pause and exit the app
- 6. To access the internet, disconnect from the CCPC-HearingAssist Wi-Fi